# **Programming for Data**<br/>**Science**

Lab01-Getting started Instructor: Jakramate Bootkrajang

#### **Outline**

- Python distribution
- Programming environments
- Google colaboration
  - Some exercises
- Interesting websites

## **About Python**

- Python 2.xx
  - Older version of Python
  - Still being used in legacy programs
- Python 3.xx
  - Newer version
  - We will use Python 3.xx in this class

## Python distribution

- A distribution is
  - A set of Python interpreter + additional packages
- The most widely used ones are
  - CPython distribution (standard)
  - Anaconda distribution (CPython + packages for data science)

## **CPython distribution**

- Standard distribution
- Can be downloaded from www.python.org

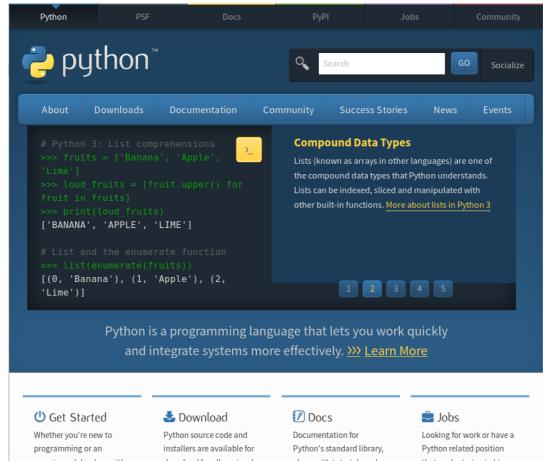

#### **Anaconda distribution**

- Standard distribution + appox. 1400 packages
- Those packages are essential for data science, data mining, machine learning, etc.
- There is a smaller version of Anaconda called miniconda
- Can be downloaded from
  - www.anaconda.com

## Snapshot of the webpage

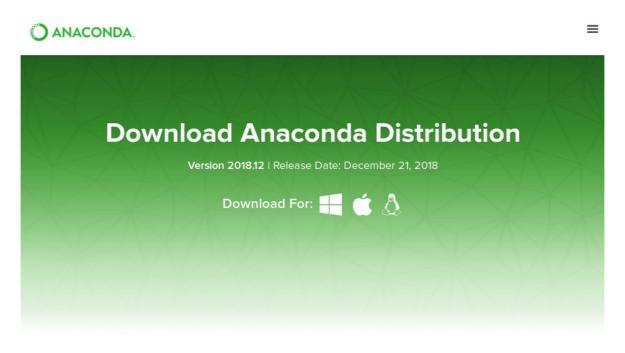

High-Performance Distribution

Easily install 1,400+ data science packages Package Management

Manage packages, dependencies and environments with conda Portal to Data Science

Uncover insights in your data and create interactive visualizations

+

## Benefit of using Anaconda

- Support multiple virtual environments
- Excellent package manager named conda
- Conflicting packages can be easily avoided
  - You can install two versions of Numpy on the same computer, but in different virtual environments.

## **Running Python**

- On personal computer
  - Requires installation of python distribution
- On cloud computing service
  - Does not require software installation
  - Your codes are with you all the time
  - Usually free

## Cloud computing service

- Microsoft Azure
  - Available for CMU students for free
- Google Colaboration (colab in short)
  - Free
  - Requires Google's account (gmail)
  - Automatically links to Google drive

## **Google Colaboration**

- Visit https://colab.research.google.com
- And sign in with your Google's credential

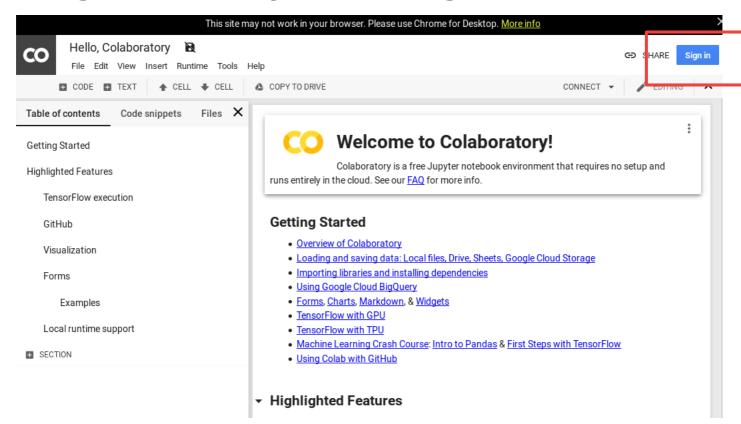

## After signing in

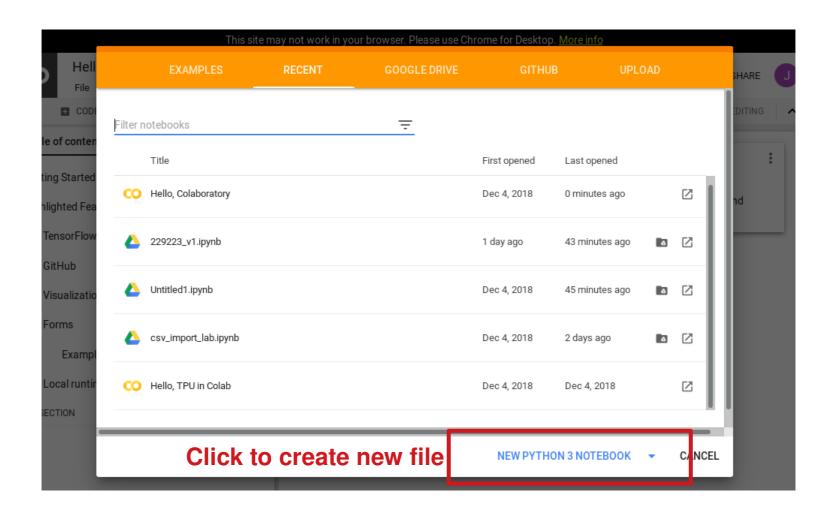

## **Alternatively**

- You can create new file by choosing file menu on the top-left corner
  - File → New Python 3 notebook

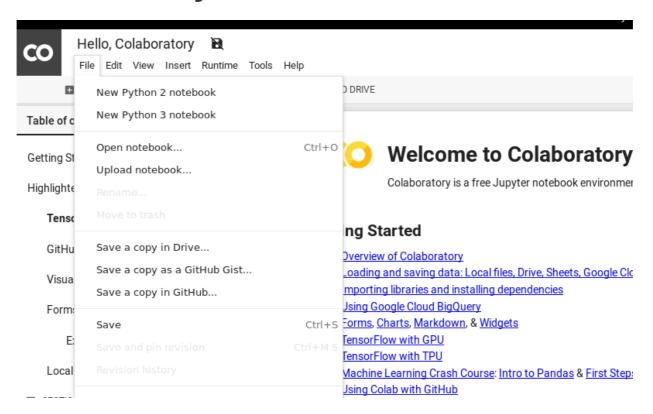

## Your new Python file

- A Python sourcecode is called a notebook
- You can rename the file by double click filename

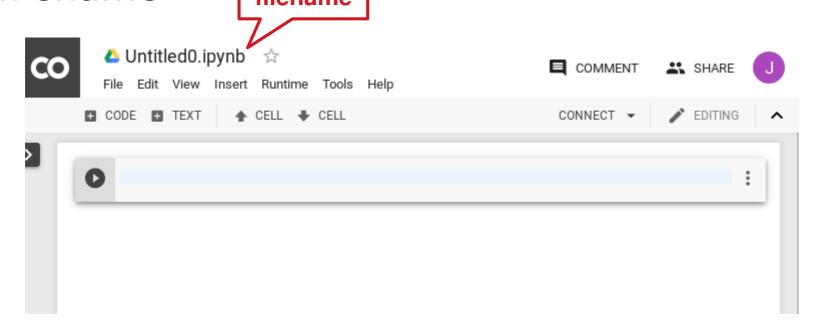

#### What's in a notebook?

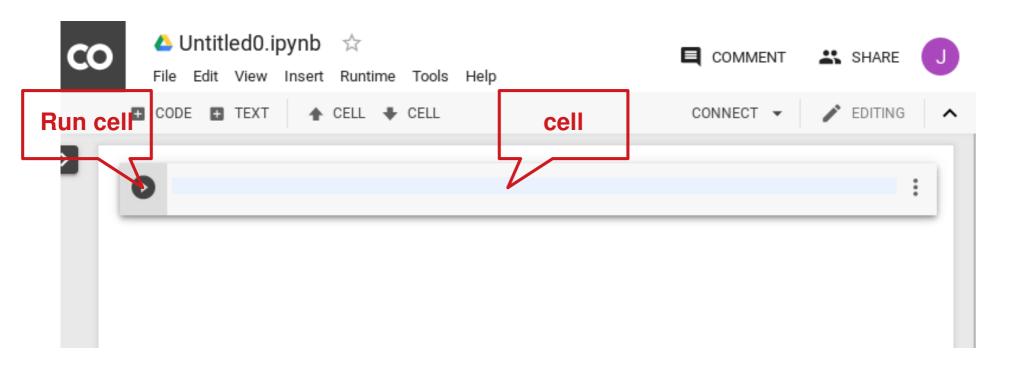

## Adding new code cell

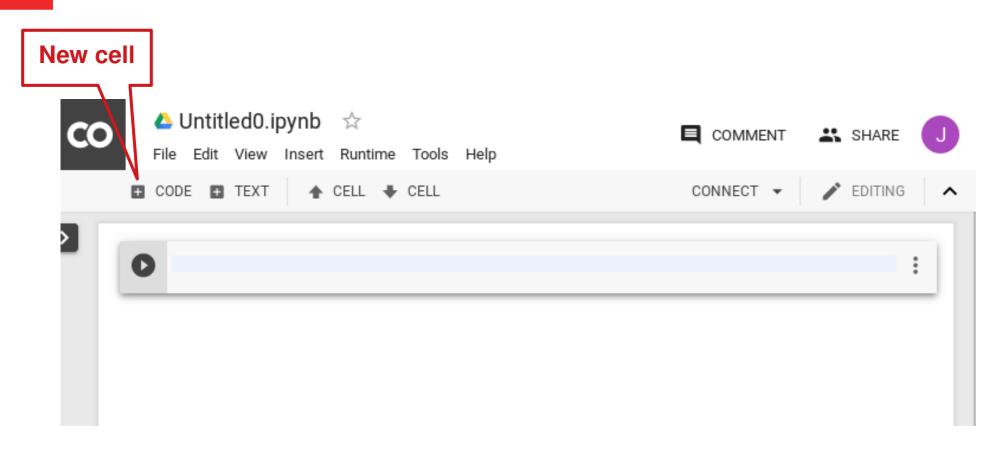

## Adding new text cell

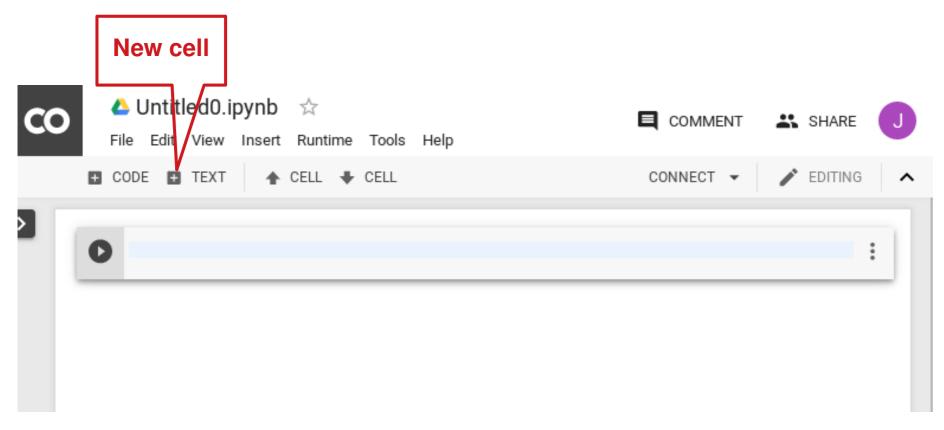

Text cell is useful for adding context to the code

#### **Exercise 1**

Add one code cell and one text cell

## **Deleting cell**

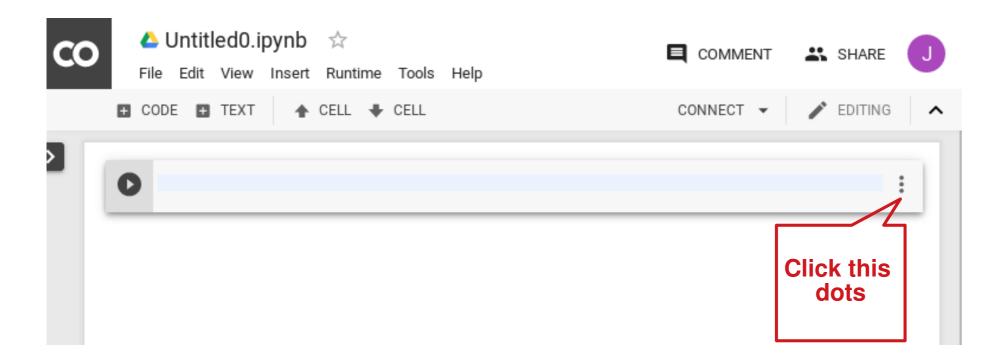

## Running a cell

- Click the `play' button in front of cell
- Or press `CTRL-ENTER'
- Let's try running the following code

```
[1] x = 2

y = 5

print(x+y)

\nearrow 7
```

## Getting input from user

 You can get input from user in the same way you did with IDLE

```
x = input('please input something |')
print(x)

please input something
```

 It waits for an input and will continue after you pressed ENTER

#### **Notes**

- Once you've defined variables in a cell (and run it), the variables can be referenced in the subsequent cells.
- You can split your BIG code into multiple cells
- It will be easier to debug your code

## Example

```
[5] x = 2

[6] y = 3

print(x+y)

5
```

## Colab and Google drive

- Files will be saved on your Google drive
- Click Colab icon to open the drive

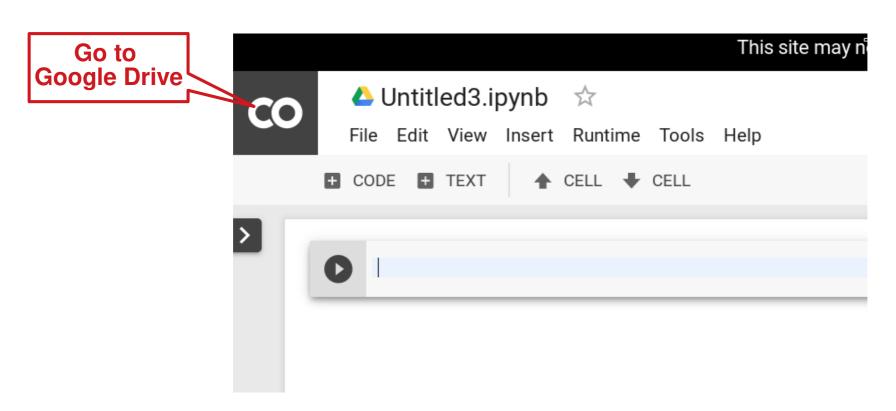

## Code snippets

- A snippet is a short code for doing some specific task
- Colab provides many useful snippets as examples
- They can be reused. (Problem solving using analogy and reduction)

## Let's try some snippet

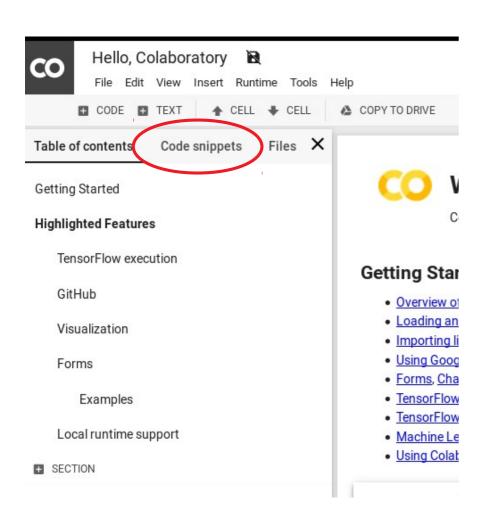

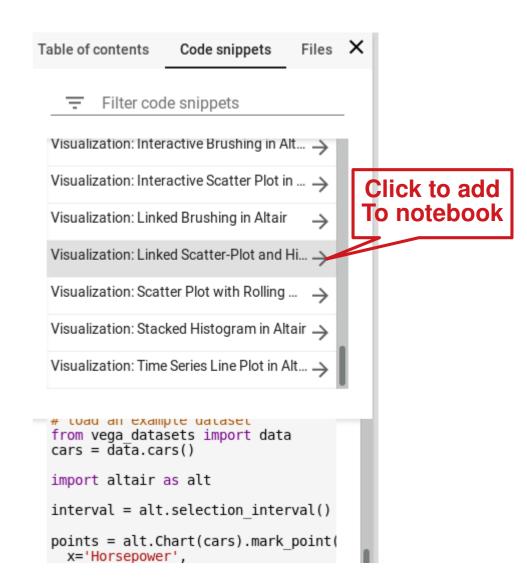

## **Useful websites [1]**

- Data science competition / learning hub
- https://www.kaggle.com/

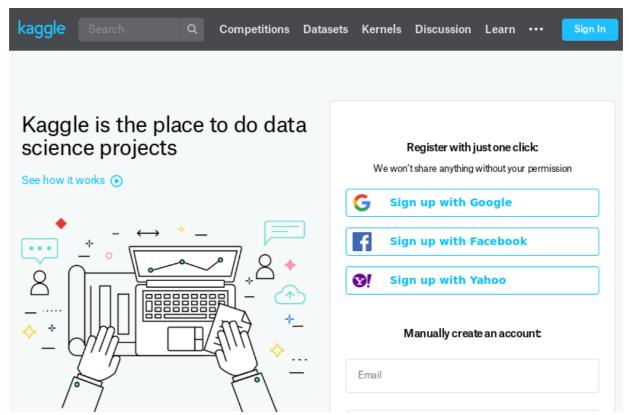

## **Useful websites [2]**

- Data sharing webset
- https://archive.ics.uci.edu/ml/index.php

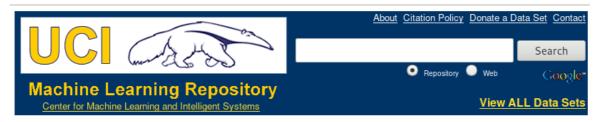

#### Welcome to the UC Irvine Machine Learning Repository!

We currently maintain 463 data sets as a service to the machine learning community. You may **view all data sets** through our searchable interface. For a general overview of the Repository, please visit our <u>About page</u>. For information about citing data sets in publications, please read our <u>citation policy</u>. If you wish to donate a data set, please consult our <u>donation policy</u>. For any other questions, feel free to <u>contact the Repository librarians</u>.

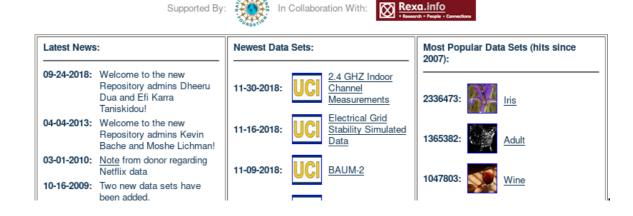

## **Useful Website [3]**

- For asking programming related questions
- Or looking for solutions to problems similar to yours
- https://stackoverflow.com/

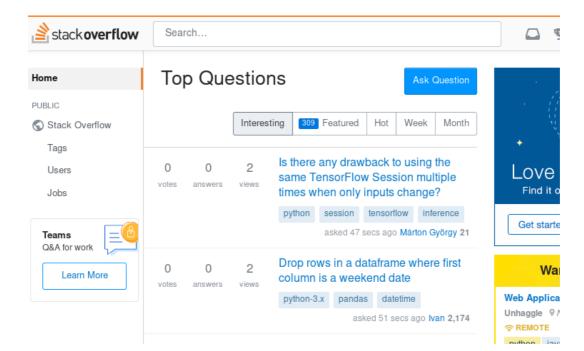

### The End

Thank you and have fun!!

#### Homework 0

Read Overview of Colaboration

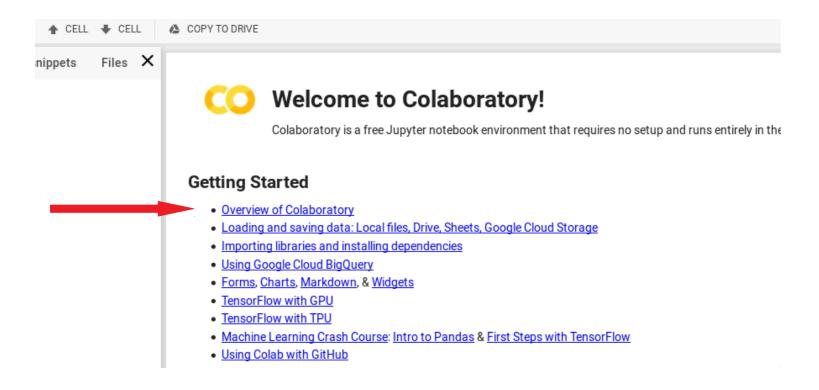